# How to Join Newsela with a Class Link

See page 2 for *How to Join Newsela with a Class Code* newsela.com/join/#/FG59AR

### I HAVE A NEWSELA ACCOUNT

### IT'S MY FIRST TIME HERE

| 1. | Type this Class Link into your browser.  newsela.com/join/#/FG59AR                                                              | 1. | Type this Class Link into your browser.  newsela.com/join/#/FG59AR                                                                                     |
|----|----------------------------------------------------------------------------------------------------|----|----------------------------------------------------------------------------------------------------|
| 2. | If you already have an account, click I have a  Newsela Account.                                                                | 2. | If you are new, click It's my first time here.                                                                                                    |
|    | I have a Newsela account                                                                                                    |    | It's my first time here                                                                                                    |
| 3. | If you have a school email address click <b>Sign in</b> with <b>Google</b> . Make sure you are logged into your Google account. | 3. | If you have a school email address click <b>Sign in</b> with <b>Google</b> . Make sure you are logged into your Google account.  Spring in with Google |
|    | — OR —                                                                                                    |    | — OR —                                                                                                    |
|    | Enter your username and password.                                                                                               |    | Enter the information in the fields below.                                                                                                    |
|    |                                                                                                    | 4. | Click <b>Join</b> .                                                                                                    |
| 4. | Click <b>Join</b> .                                                                                                    |    | Join                                                                                                    |
|    | Join                                                                                                    | 5. | Click Start Reading.                                                                                                    |
|    |                                                                                                    |    | Start Reading                                                                                                    |
|    | Join                                                                                                    | 5. | _                                                                                                    |

## How to Join Newsela with a Class Code

See page 1 for How to Join Newsela with a Class Link

### FG59AR

### I HAVE A NEWSELA ACCOUNT

### IT'S MY FIRST TIME HERE

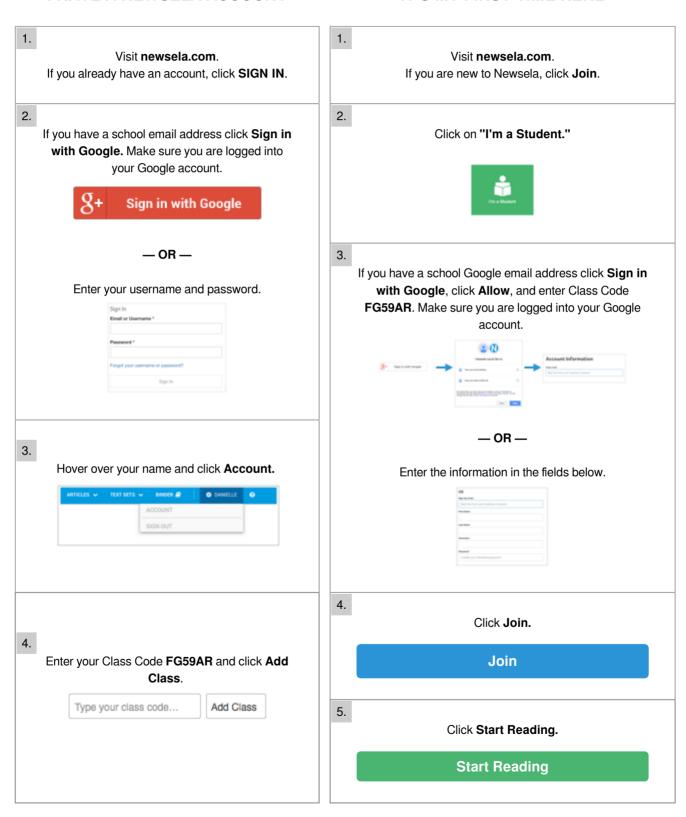